# DATA VISUALISATION LAB WORKSHEET 3

Creator: Dr Mark Taylor

### **What's happening in this Document?**

In our last lab worksheet, we looked at bar charts in a lot of detail. We drew simple bar charts showing the frequencies of different categories within variables, we drew bar charts that included information about two different variables in various different ways, and we drew bar charts that included information about continuous variables, in the shape of showing the mean values of different categories.

In this worksheet, we're focusing on scatterplots. Instead of looking primarily at categorical variables as we did last week, we're now looking primarily at relationships between two continuous variables. This involves a few different things. Once again, we're going to look at a way to add more variables than just the ones that are necessary for the basic plot; we're also going to introduce another way of tidying up our data to make it comprehensible.

#### **Getting set up**

Let's get set up. Let's first load some packages, and then load some data.

library(tidyverse) library(lubridate)

In the last few weeks, we've started by loading the tidyverse. This time round, I've also loaded lubridate, which is a helpful package for working with dates (this will become clear in due course).

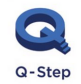

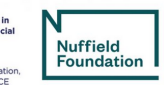

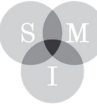

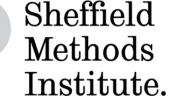

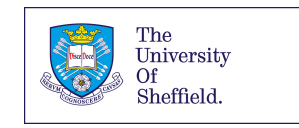

### Loading Data

Let's also load some Spotify data, as we did in our last worksheet.

```
kendrick <- read_csv("https://bit.ly/kendrickdata")
kanye <- read_csv("https://bit.ly/kanyedata")
rihanna <- read_csv("https://bit.ly/rihannadata")
beyonce <- read_csv("https://bit.ly/beyonce_data")
```
#### *Drawing some scatterplots:*

1. Are Kendrick Lamar's quicker tracks more danceable? Let's find out.

```
ggplot(data = kendrick) +\text{aes}(x = \text{tempo},y = danceability) +
  geom point()
```
#### This is what it should look like:

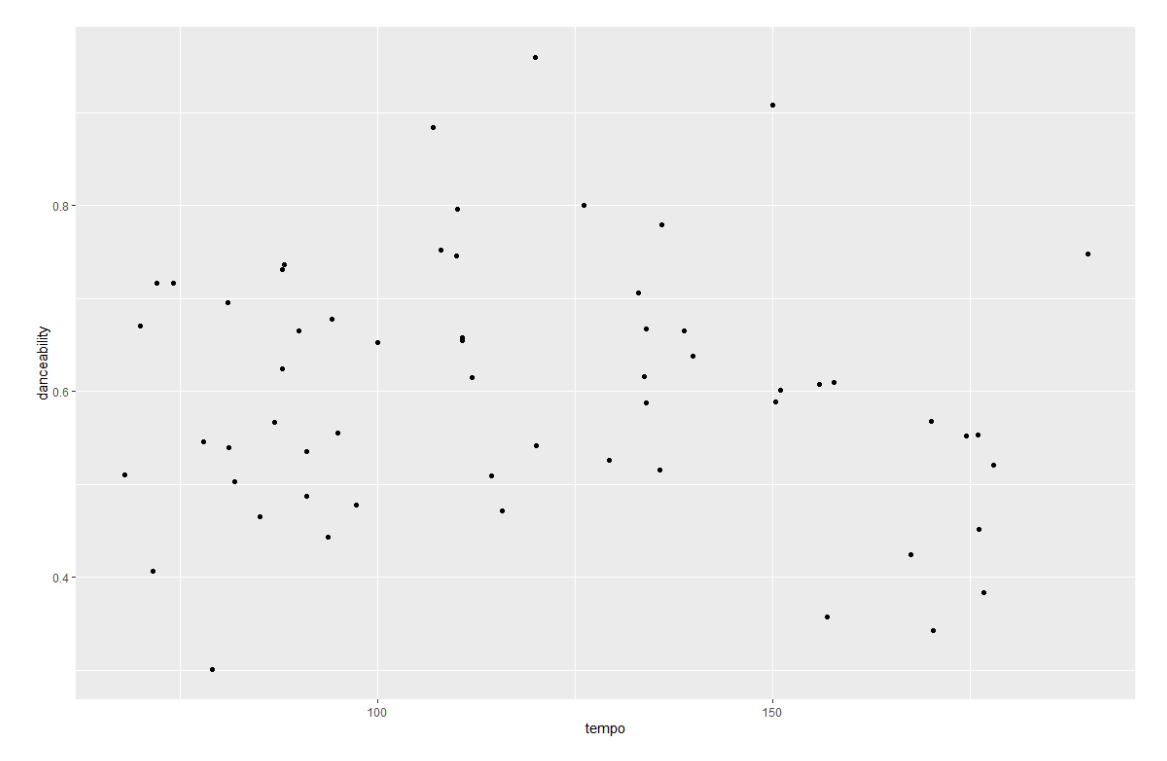

So, this is similar to the kinds of things that we've seen before. Three elements to the command:

- ggplot(), where we've specified the data, followed by:
- aes(), specifiying which variables are going on each axis, followed by:
- a geometric object: this time, a point (in fact, several of them) What does this show?

2. Let's draw another scatterplot. Are Kendrick's quicker tracks more energetic? Let's find out.

```
ggplot(data = kendrick) +\text{aes}(x = \text{tempo},y = energy) +geom_point()
```
This is what it should look like:

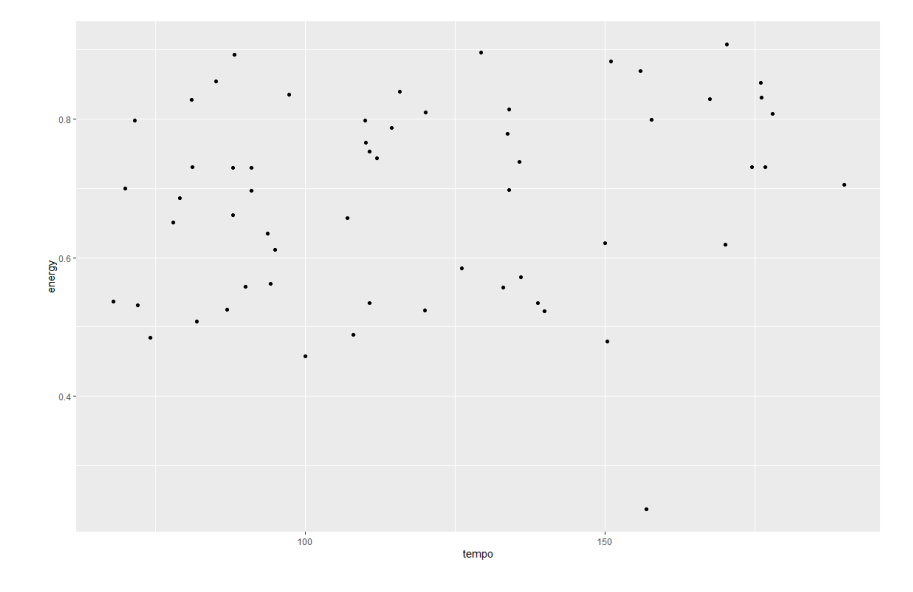

OK, so drawing a scatterplot is a fairly straightforward and manageable exercise. We can also add encode more information in scatterplots, through more aesthetic mappings.

3. Let's see the relationship between danceability, energy, and tempo, by making quicker tracks bigger.

```
ggplot(data = kendrick) +\text{aes}(x = \text{danceability})y = energy,
      size = tempo) +geom_point()
```
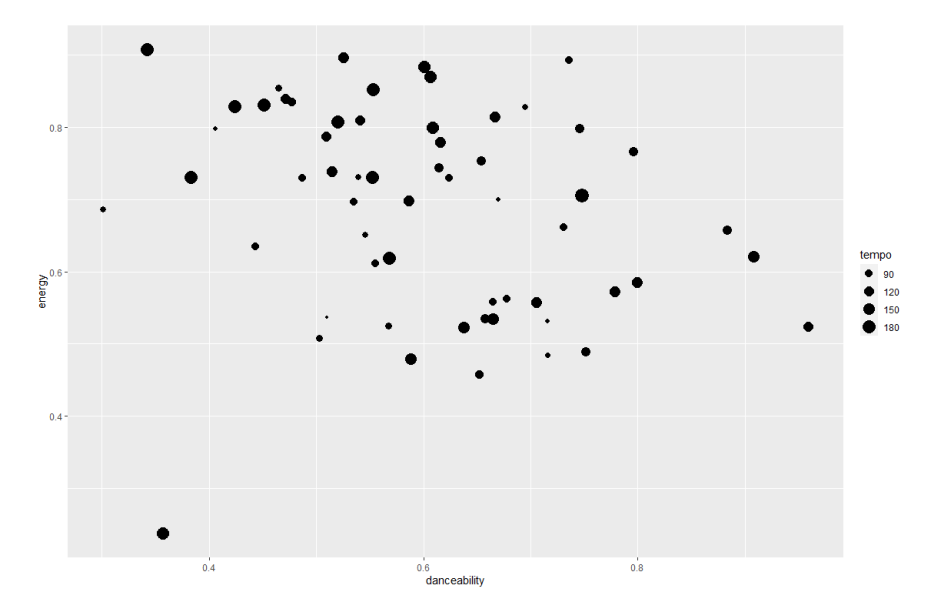

4. As an alternative, we can vary points' colours by how quick they are:

```
ggplot(data = kendrick) +aes(x = dancedility,y = energy,
     color = tempo) +geom_point()
```
This is what it should look like:

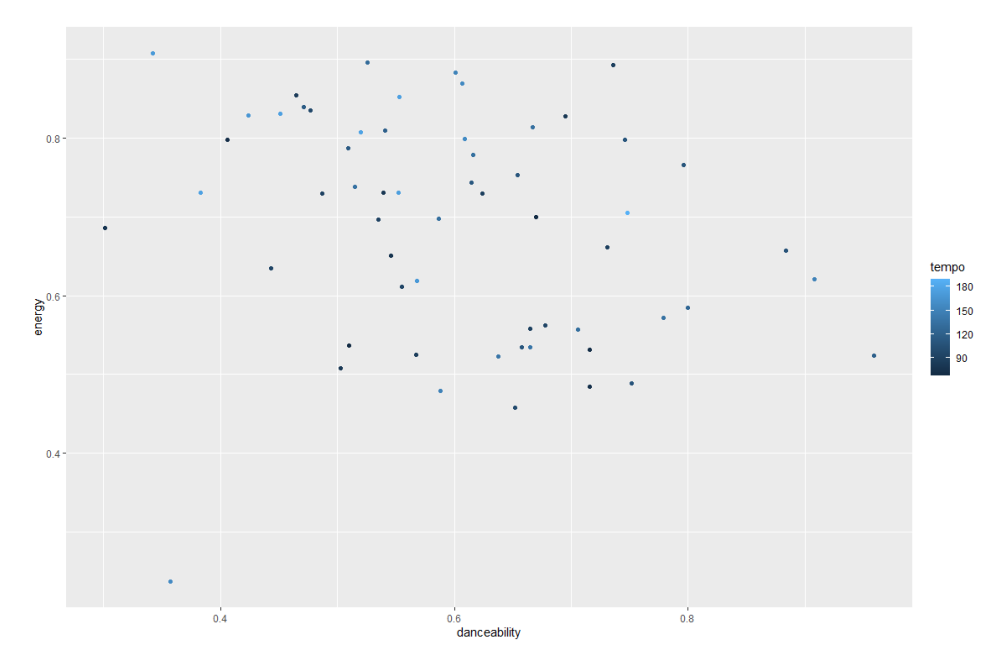

5. We can also colour points using categorical variables rather than continuous variables, like so:

```
ggplot(data = kendrick) +aes(x = dancedility,y = energy,
     color = album_name) +geom_point()
```
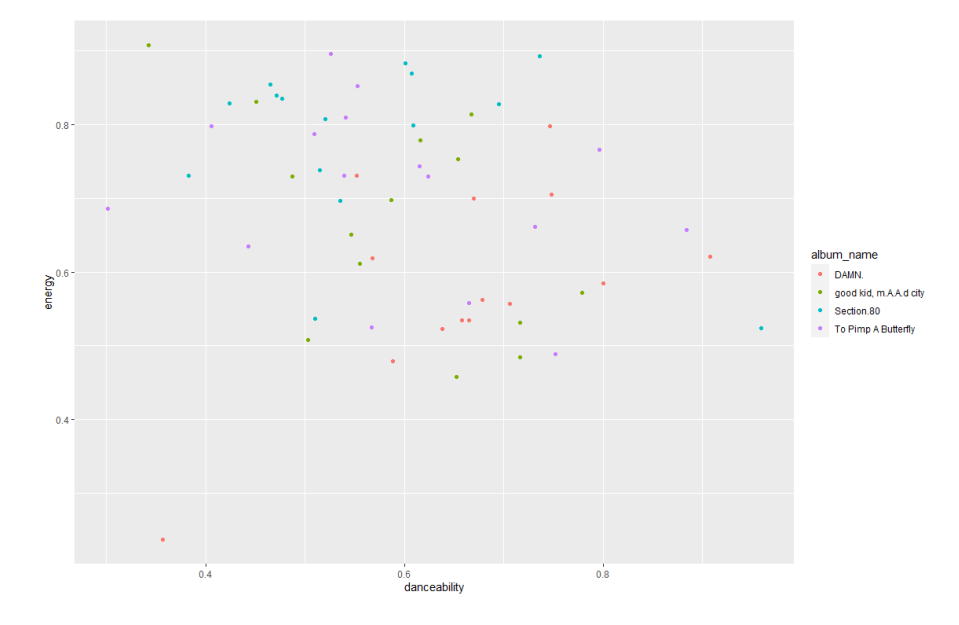

You'll note that the earlier colour ramp went obviously from low to high, while this one uses a categorical set of colours. This is done automatically in ggplot2: it detects whether the variable ascribed to colour is continuous or categorical, and colours accordingly. (Sometimes it gets it wrong, like when you've got a variable you're treating as categorical but actually takes numeric values. In those instances, you'll want to look at the forcats package.)

### Dates

(We are not going to push this point in general, but in case you want to work with dates in future…)

In the bonus exercise from our last worksheet, you may have decided to make a graph showing when different albums had come out. This can be a bit fiddly, as R can read this data in alphabetical order, while we really want it in date order.

6. Let's see if Kendrick Lamar's more recent tracks are quicker.

```
ggplot(data = kendrick) +\text{aes}(x = \text{dmy}(\text{album release date}),y = tempo) +geom_point()
```
This is what it should look like:

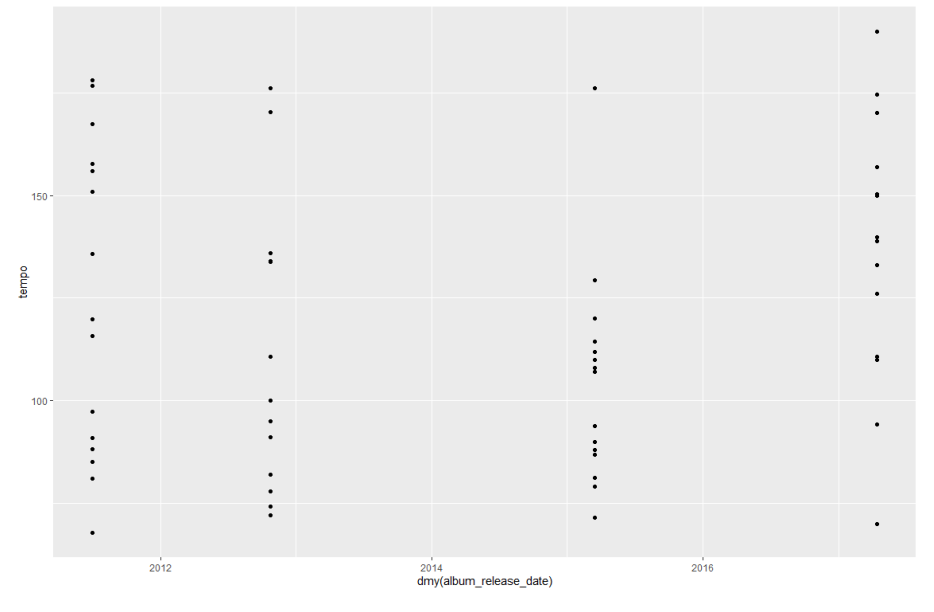

OK, a couple of things to note here, first.

- you'll note that the variable album\_release\_date is wrapped in dmy(). This is so we're declaring to R that that values of that variable are of the format day-month-year. Try it without the dmy() wrapper and see what happens. (If this doesn't work, you probably didn't load the lubridate package.)
- scatterplots don't really work when some of the continuous variables only hold particular values: it should come as no surprise that the album release date is the same for each of the tracks on DAMN.

```
ggplot(data = kendrick) +\texttt{aes}(x = \texttt{dmy}(\texttt{album\_release\_date}),y = tempo) +geom_point(position = "jitter")
```
This is what it should look like:

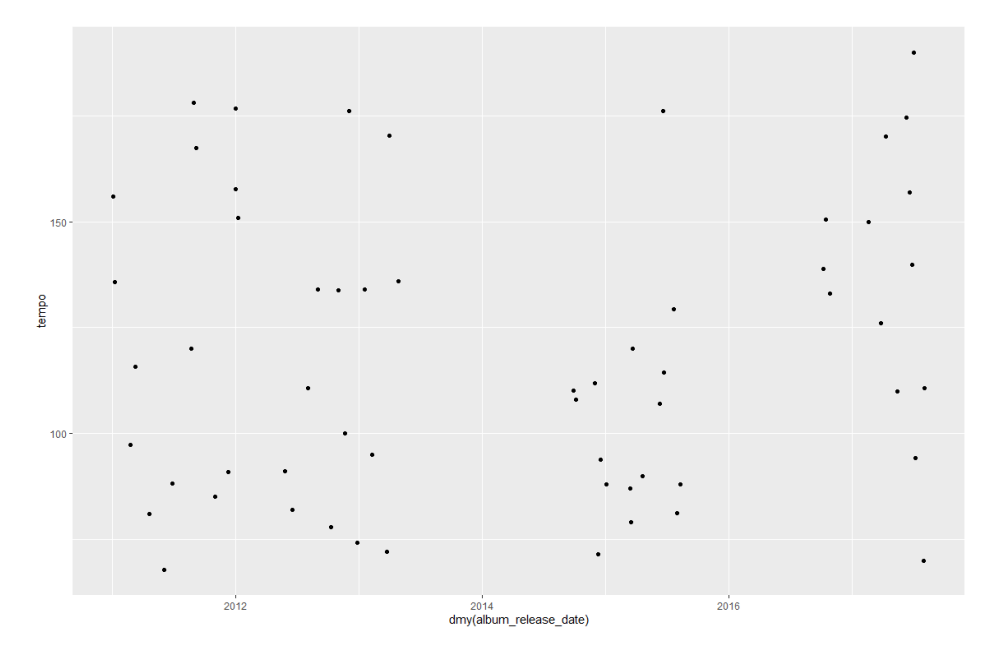

What's the value in having done that?

8. Let's now combine that information with the earlier graph. Maybe the relationship between tempo and danceability is actually driven by which albums the different tracks are on.

```
ggplot(data = kendrick) +\text{aes}(x = \text{tempo},y = danceability,
      color = album_name) +geom_point()
```
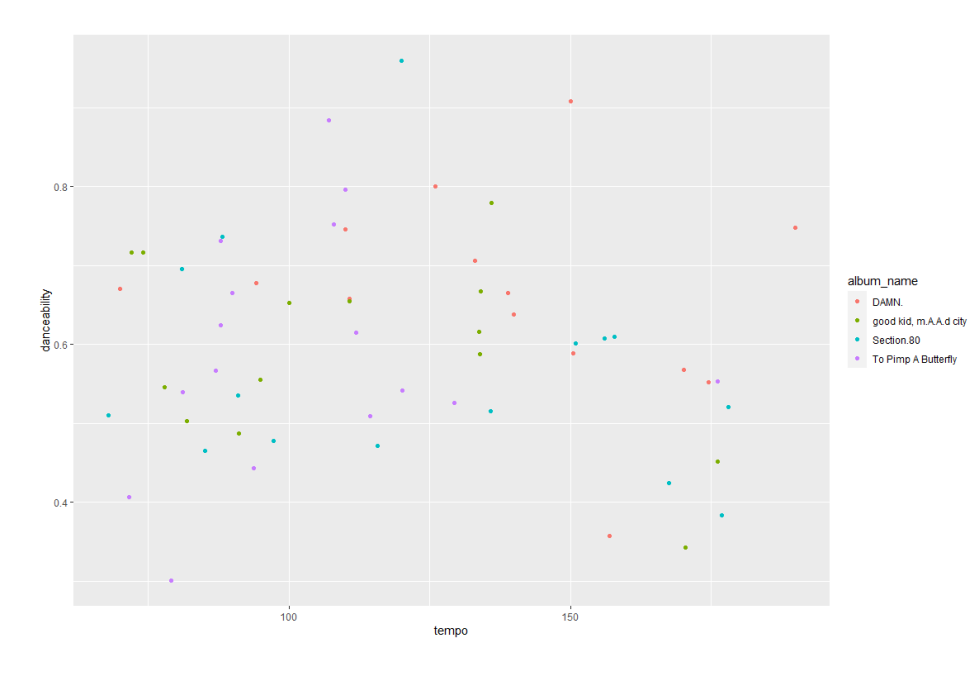

## Playing around with factors

So. One issue with this data so far is that, while I know the order that Kendrick Lamar's albums came out in, not everyone does. If I looked at that previous graph without that knowledge, I wouldn't know whether his more recent albums were more popular or not. At the moment, the albums are just in alphabetical order. Let's change that.

9. First, let's create a vector of albums. This just involves specifying a list of albums in the order we want them.

```
kendrick_levels <- c("Section.80",
                  "good kid, m.A.A.d city",
                  "To Pimp A Butterfly",
                  "DAMN.")
```
You will see that we created a new vector as it creates a "Values" section in the Environment Pane (the top right pane in RStudio)

What's this?

- I want a new object called kendrick\_levels. So far, when we've created objects, they've been
- matrices, but here we just want a vector (or list).
- we've used the arrow, to convey that the new object is to be made up of something on the right hand side of the arrow.
- we've used the c() command to indicate a list of several elements. c() here stands for
- concatenate. finally, we've created a list of albums in chronological order. Each album's in quotes, and they're separated by commas.

```
10. Now what?
```

```
ggplot(data = kendrick) +\text{aes}(x = \text{tempo},y = danceability,
      color = factor(album_name,levels = kendrick\_levels() +geom_point()
```
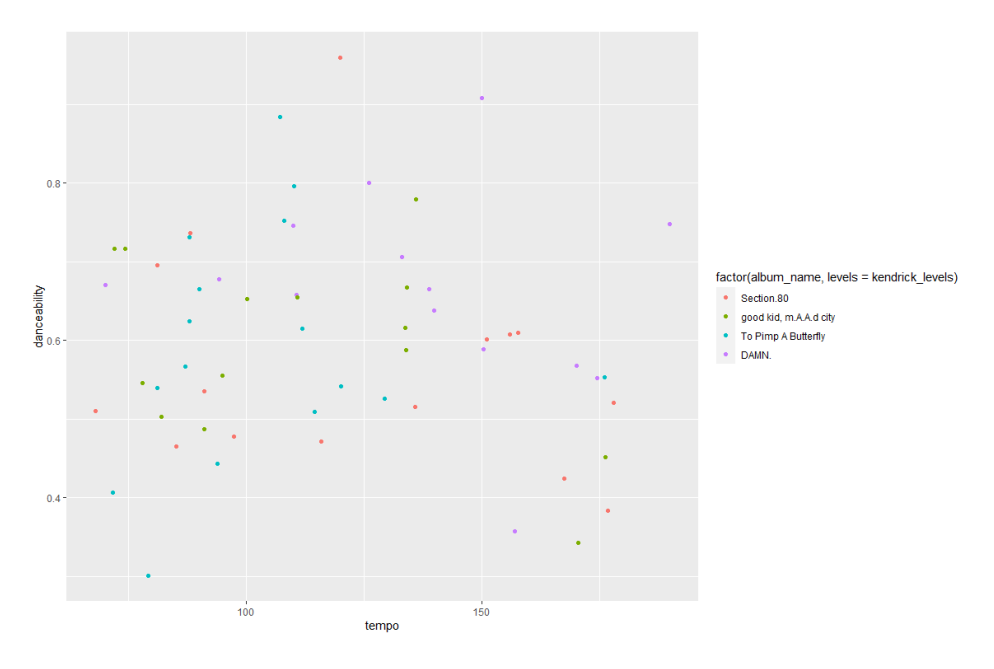

The difference between the code for this and for the earlier graph is in the line beginning colour =. Instead of just specifying album\_name, we've written factor(album\_name, levels = kendrick\_levels), which means that we've manually specified the order of levels of the factor to be that found in our new object, kendrick levels.

11. However, it doesn't look great. The legend is now taking up loads of space, and the title of the legend doesn't make sense. In general, though, our graphs could look better with better labelling. Let's sort that out now.

```
ggplot(data = kendrick) +\text{aes}(x = \text{tempo},y = danceability,
      color = factor(album_name,levels = kendrick levels) +
  geom\_point() +\text{labs}(x = "Tempo",y = "Danceability",color = "Album",title = "What do you think?",
       subtitle = "What do you think?"caption = "Data from Spotify")
```
This is what it should look like:

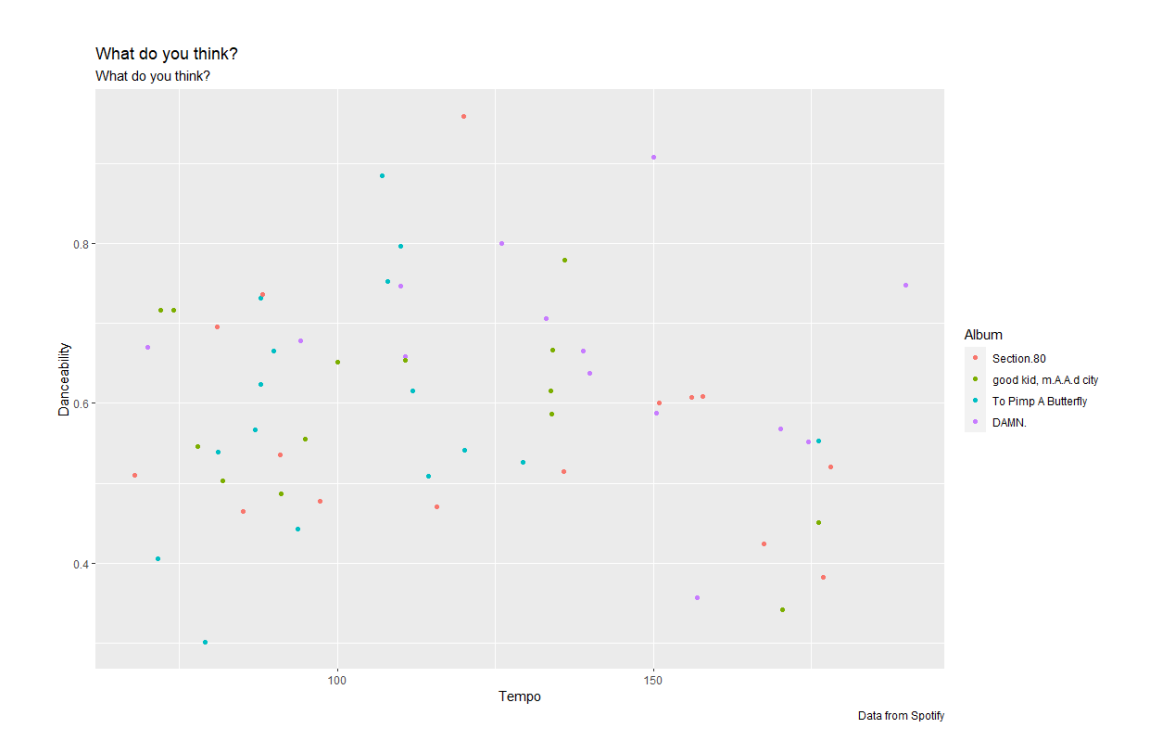

You'll note what I've added here is a labs() command. Here, labs() stands for labels(), and in this parenthesis, I've specified how each element of the graph should be labelled: x, y, colour, a title, a subtitle, and a caption (you'll also note the title and subtitle I've provided invites you to think what they should be).

### Moving to Beyonce

12. We're looking good on Kendrick Lamar. Let's look at Beyonce.

```
ggplot(data = beyond) +\text{aes}(x = \text{tempo},y = danceability) +
  geom_point()
```
This is what it should look like:

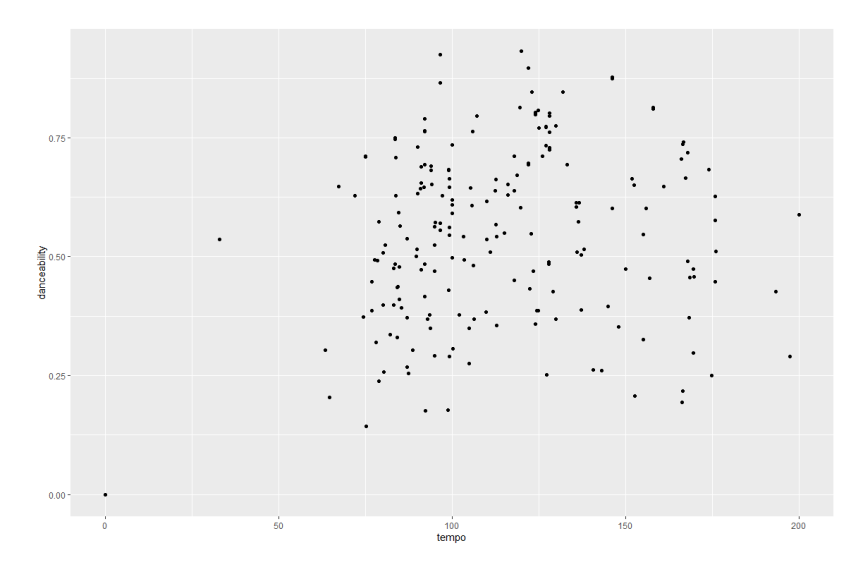

This looks weird. The range on tempo is quite a bit wider than we've seen before, and one song seems to have a zero for both danceability and tempo. What's going on?

13. Maybe it's something to do with the albums we're looking at.

```
ggplot(data = beyond) +\text{aes}(x = \text{tempo},y = danceability,
      color = album_name) +geom_point()
```
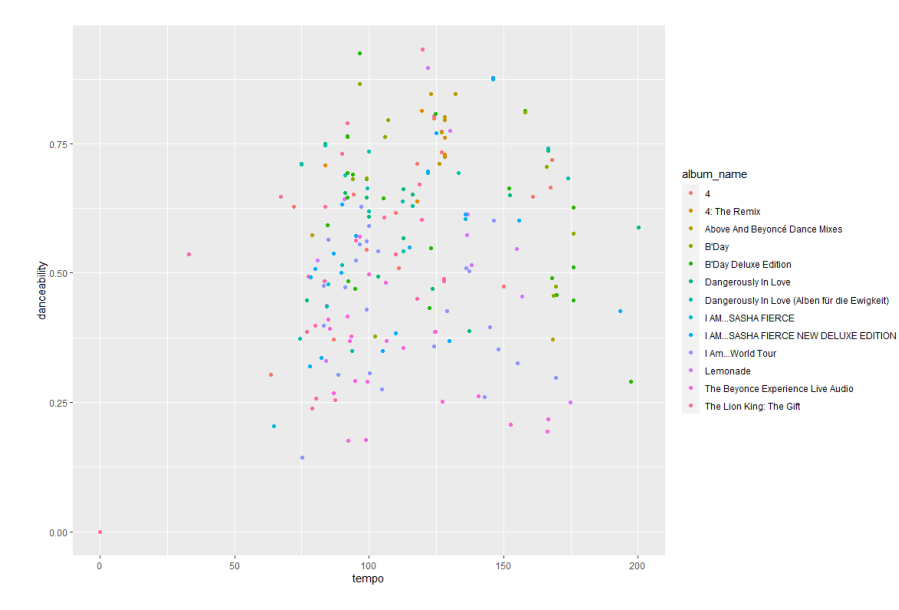

OK, this is providing a bit more context. As there's so many albums it can be hard to distinguish the colours, but this might be something to do with the Beyonce Experience Live Audio. There's also a bunch of remix albums and deluxe editions, meaning we've got some redundancy in tracks.

(We're also missing Beyonce – as in, the album with XO and Hunted on it. I'm not sure why this is. Sorry!)

14. We don't want all this information, so we need to discard some. How can we do that? Let's use the filter

command to subset our data, so we've just got the main albums.

```
% >\frac{9}{6}beyonce
  filter(album_name == "4" |album name == "B'Day"album name == "Dangerously In Love" |album name == "I AM...SASHA FIERCE" |
             album_name == "Lemonade") %>\%ggplot()
                 \ddot{\phantom{1}}\text{aes}(x = \text{tempo},danceability,
       \mathbf{V}=color = album_name) +geom_point()
```
This is what it should look like:

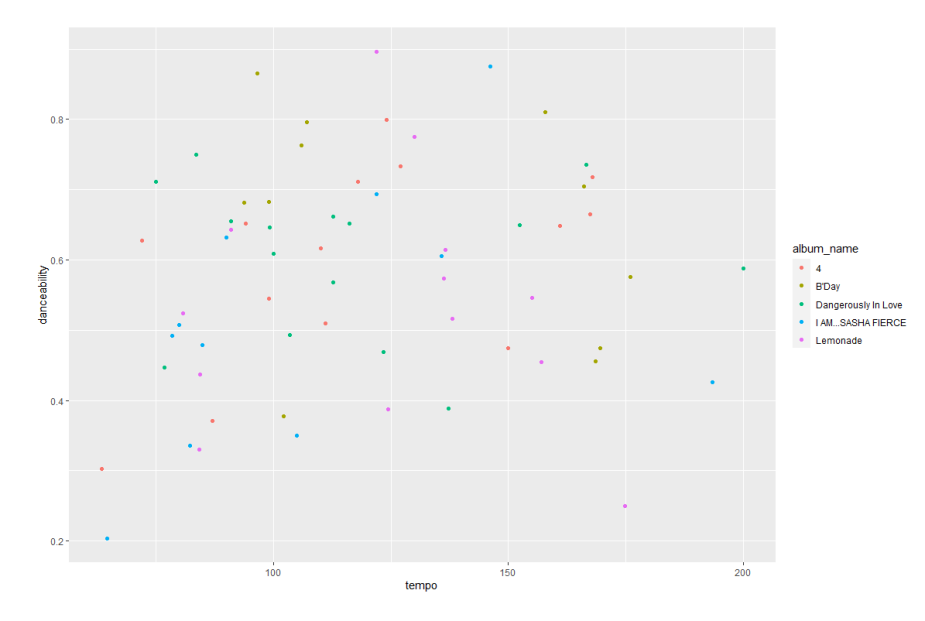

What have we done here?

- as with our last worksheet, when we used the group\_by() and summarise() commands, we've started with an object – beyonce – and followed it with a pipe – %>%.
- we've then used the filter() command and opened a bracket.
- $\cdot$  inside the bracket, we've specified album name  $==$  "", for one of the albums we want to keep;
- we've then used the | character, meaning or;
- we've then repeated this for every album we want to include;
- we've finally followed this up with a regular ggplot command as before; the only difference is that we've not specified the data, because we generated that in the previous lines.

```
beyonce %>%
  filter(album name != "4: The Remix" &
           album name != "Above And Beyoncé Dance Mixes" &
           album name != "B'Day Deluxe Edition" &
           album_name != "Dangerously In Love (Alben für die Ewigkeit)" &
           album_name != "I AM...SASHA FIERCE NEW DELUXE EDITION" &
           album name != "I Am...World Tour" &
           album name != "The Beyonce Experience Live Audio" &
           album name != "The Lion King: The Gift") % >ggplot() +\text{aes}(x = \text{tempo},y = danceability,
      color = album name) +geom_point()
```
The graph should look exactly like the previous graph you just made in 14.

The difference here is that we've specified what we're excluding, rather than what we're including. So instead of the double equals  $- == -$  we've used not equals  $- !=$ . We've also used and  $- & -$  rather than or – | – because we don't want any of these albums.

16. Finally, let's combine all today's elements. So let's draw a scatterplot of this information, with albums in chronological order in the legend, labelled up properly. (For something new, let's also move the legend to the bottom, to handle the fact that some of these album titles are pretty long.)

```
beyonce_levels <- c("Dangerously In Love",
                     "B'Day",
                     "I AM...SASHA FIERCE",
                     "4",
                     "Lemonade")
bevonce
                          %>%
  filter(album_name == "4" |album name == "B'Day" |
           album_name == "Dangerously In Love" |album name == "I AM...SASHA FIERCE" |
           album name == "Lemonade" ) %>%
  ggplot()
               \ddot{+}\text{aes}(x = \text{tempo},y = danceability,
      color = factor(album name, levels = beyonce levels)) +geom point() +\text{labs}(x = "Danceability",y = "Popularity",color = "Album",title = "What do you think?"subtitle = "What do you think?",
       caption = "Data from Spotify") +
  theme(legend.position = "bottom")
```
So there are loads of lines of code, but each of them isn't that complicated; it's just a question of stitching everything together:

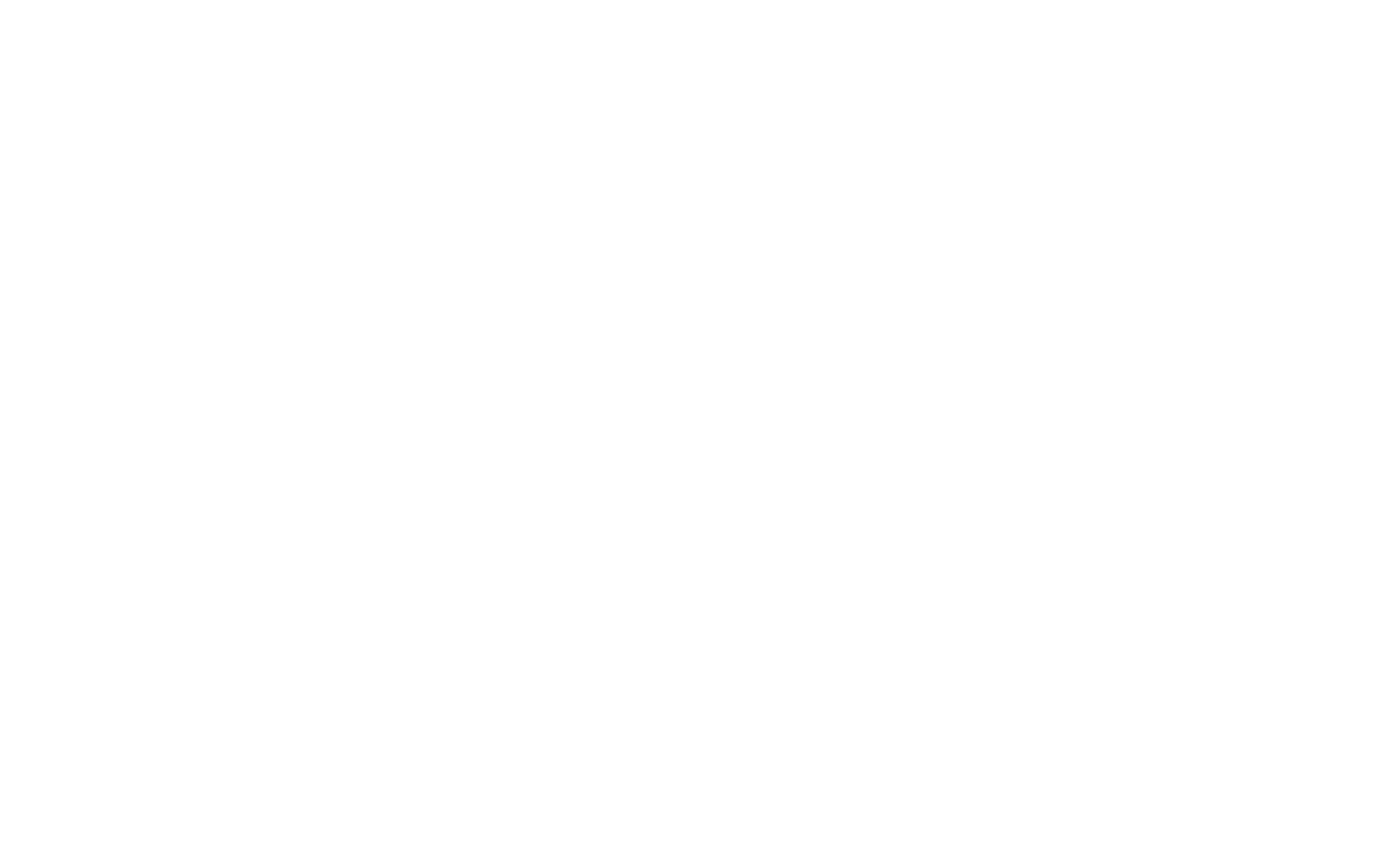

Data from Spotify

## Bigger Datasets

So far, we've been looking at datasets with fairly manageable numbers of observations: there's 64 tracks on the 5 Beyonce albums we're looking at, for example. What happens if we have a lot more? Let's go back to the diamonds data from before, which has around 50,000 observations.

17. What's the relationship between carat and price?

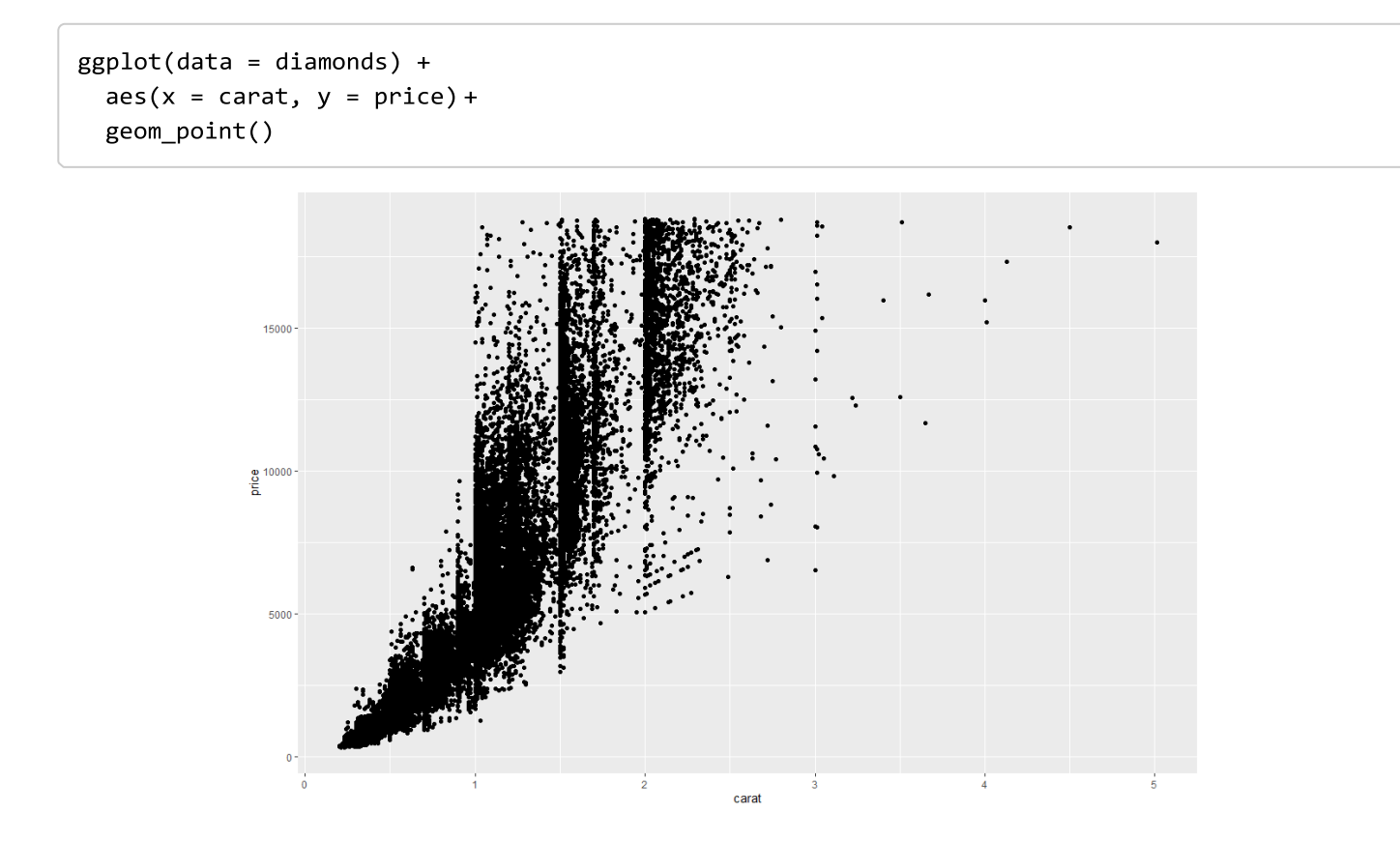

This is basically unreadable. There's so many observations that we can't figure out what's going on. However, what we can do is make the points semi-transparent. In the context of geometric objects, alpha refers to how opaque they are: if alpha = 1, they're fully opaque, if alpha = 0, they're invisible, between those they're semi- transparent.

18. Let's try an alpha value of 0.1: this means that if there's 10 or more points on top of each other, we'll end up with a fully opaque point.

```
ggplot(data = diamonds) +\text{aes}(x = \text{carat}, y = \text{price}) +geom point(alpha = 0.1)
```
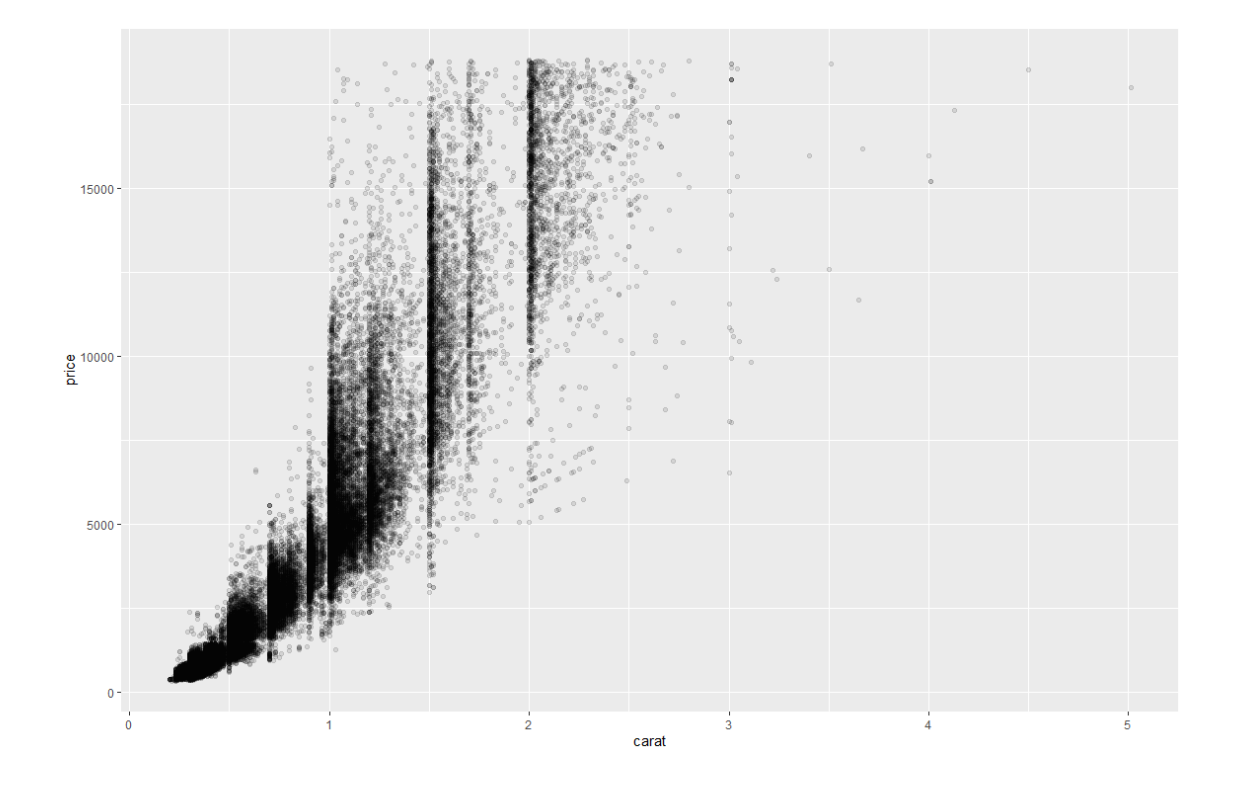

What do you think? What's the relationship between carat and price? What carats are most common among diamonds? Play around with the data and command to see what's revealed.

### Bonus Exercises

- 1. Please answer the following questions in the form of a scatterplot:
	- A. What's the relationship between energy and speechiness in Kendrick Lamar's albums? In Beyonce's?
	- B. How does the relationship between energy and speechiness vary by album? (please use *facet* in answering this question)
- 2. Please answer A and B again for Rihanna.
- 3. Then, as with our last worksheet please come up with another question you're interested in answering using the available data we uploaded at the start of the worksheet (apart from Kendrick Lamar as we have used his work a lot already) that includes drawing a scatterplot. You can find out more about the Spotify variables at here: https://developer.spotify.com/documentation/web-api/reference/#endpoint-get-audio-

features